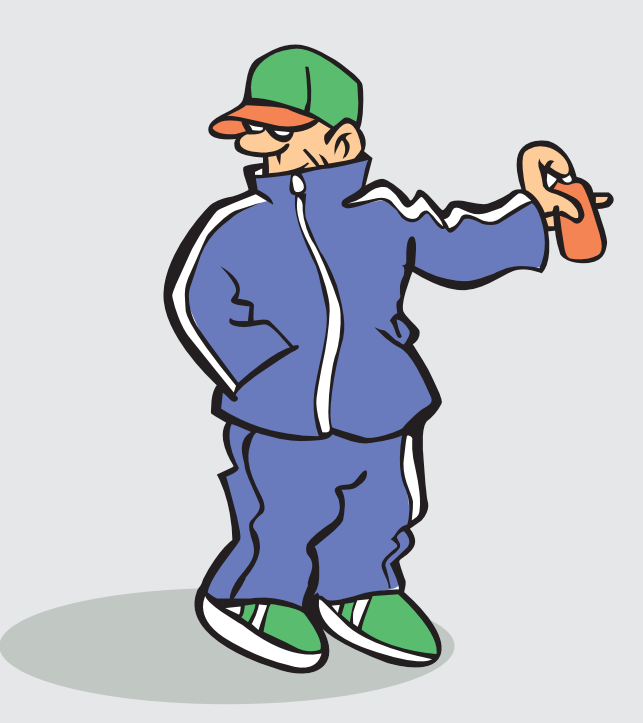

# APP cataropro

## Liseuse de livres numériques

Mode d'emploi

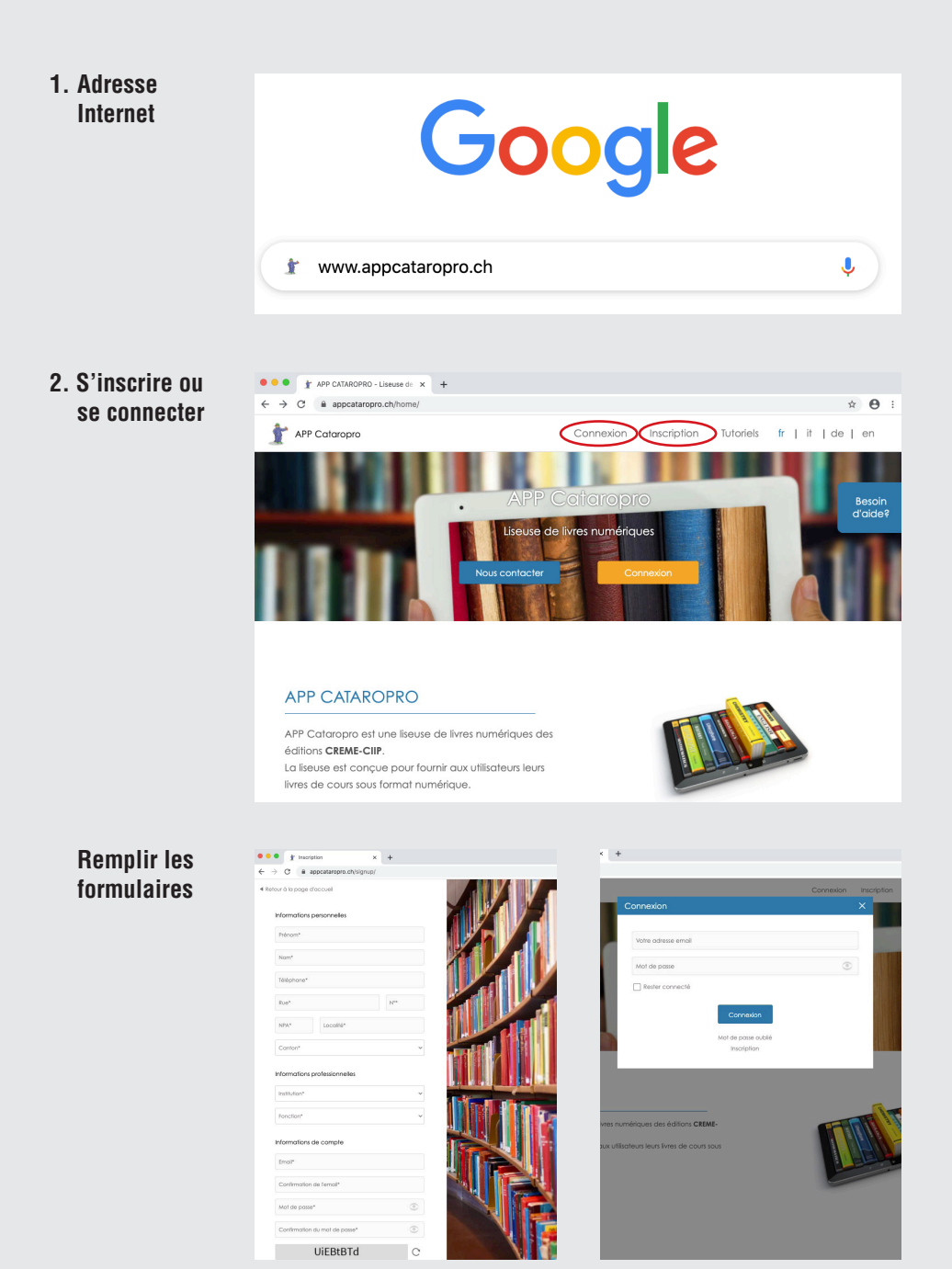

#### **3. Activation**

- *a. bouton d'activation*
- *b. Insertion du code reçu (par mail ou par l'école)*

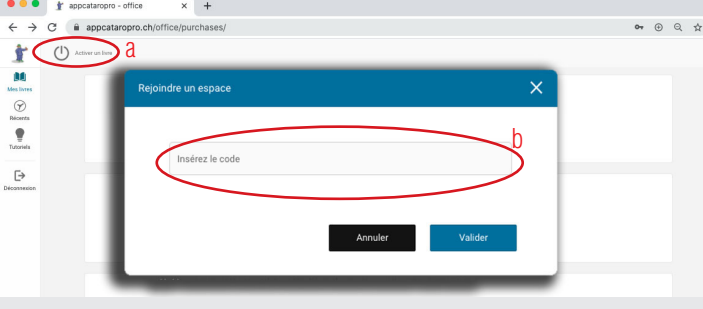

#### **4. Livre numérique**

*Accédez à votre livre numérique (doubleclick)*

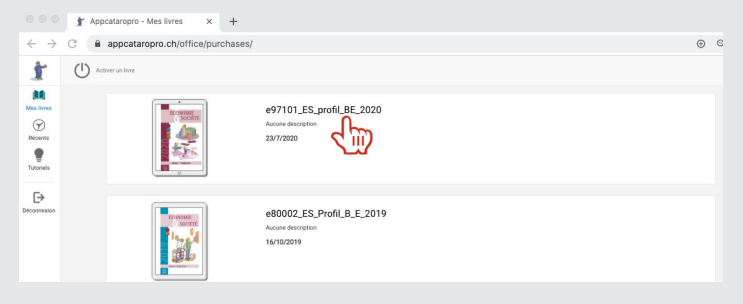

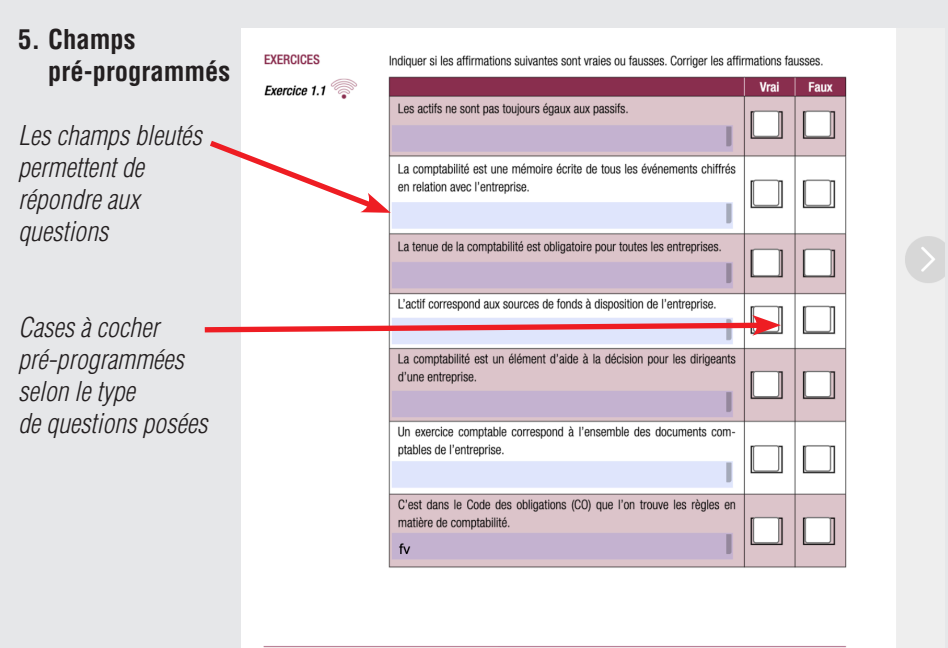

Édition 2020

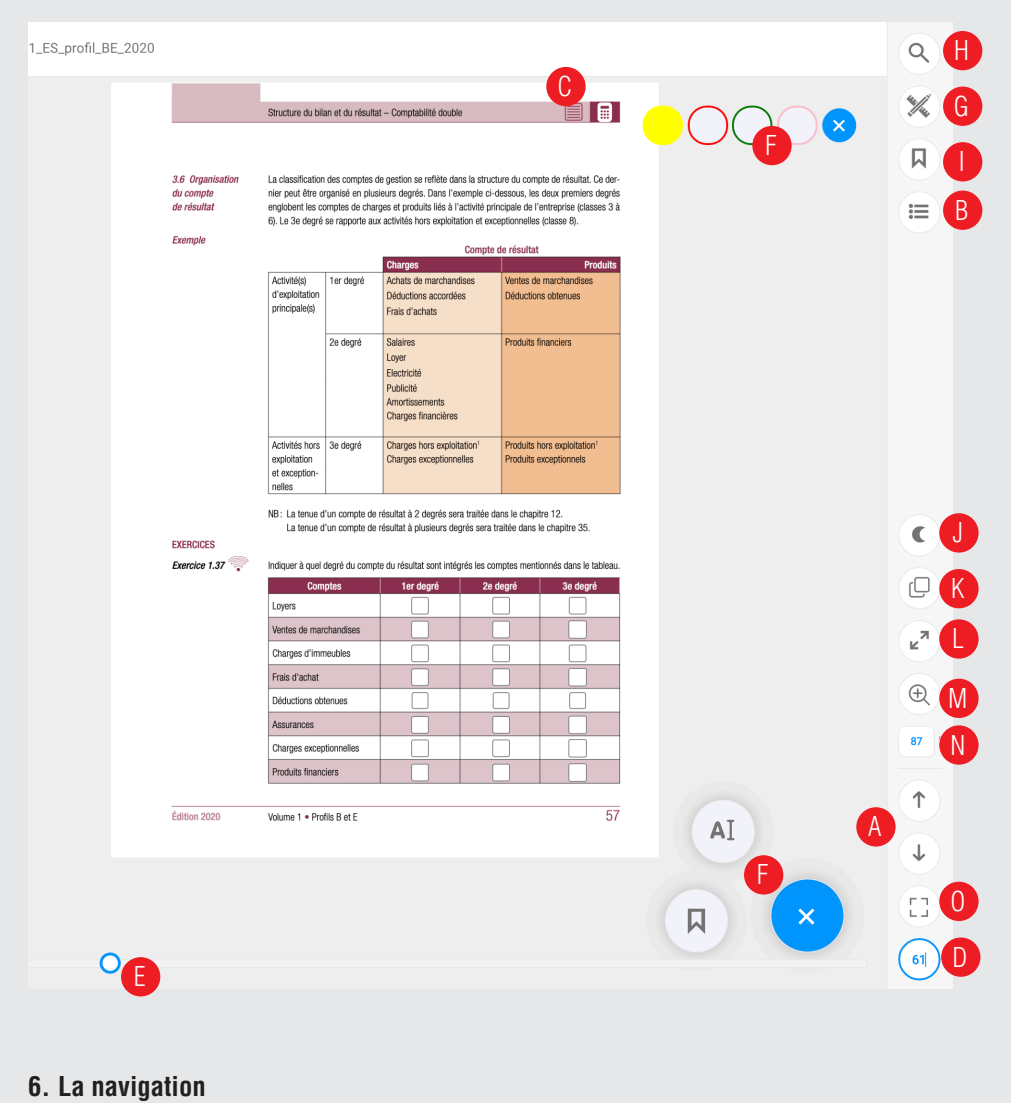

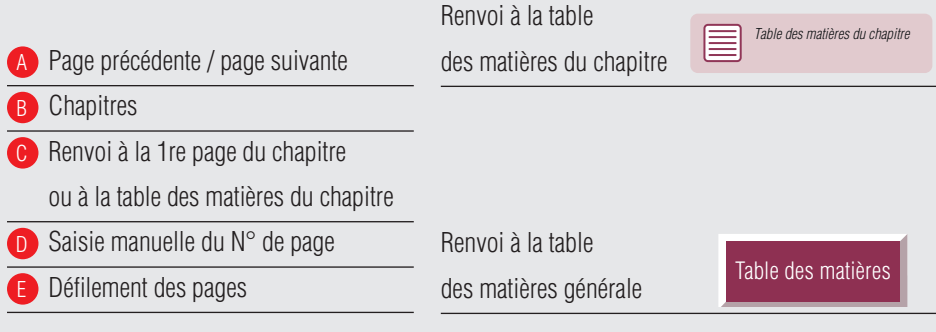

#### <span id="page-4-0"></span>**7. Les outils**

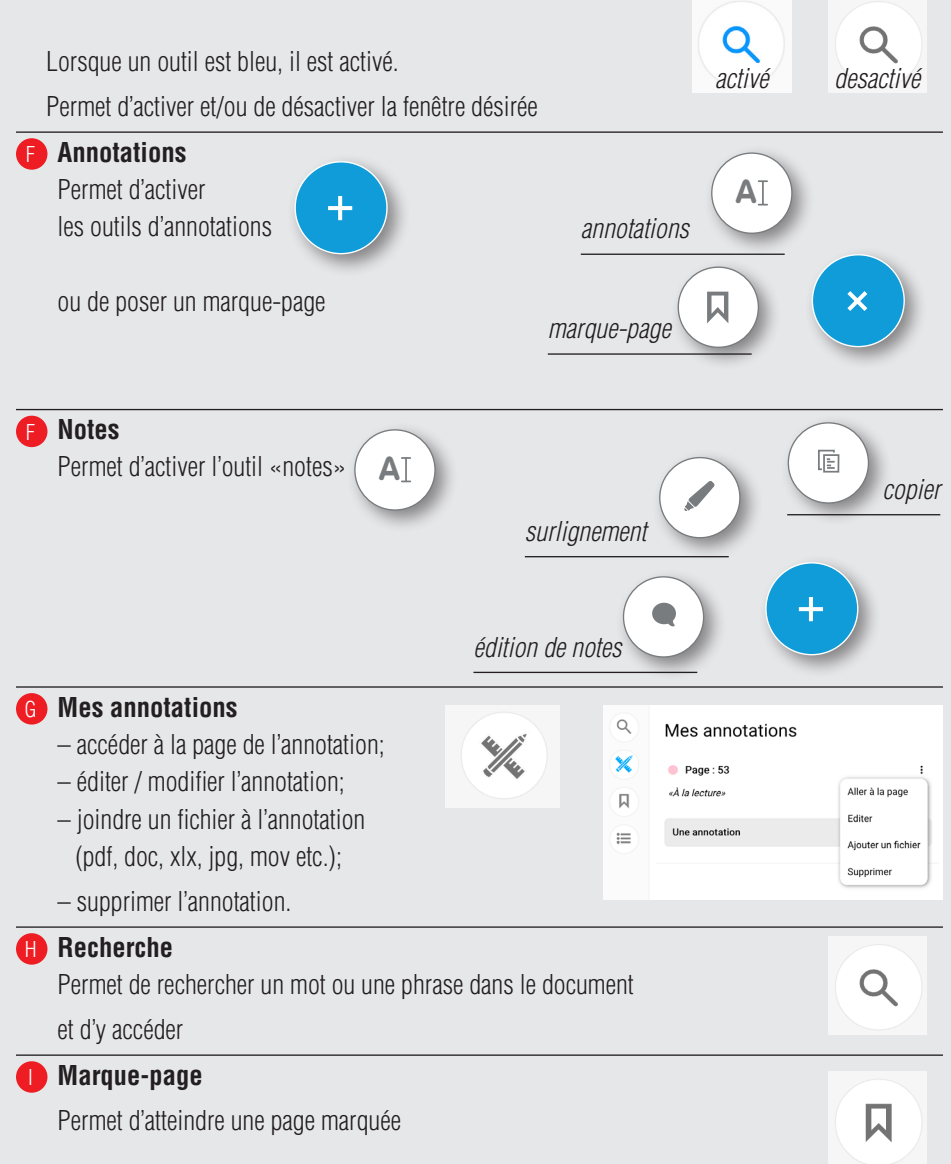

### <span id="page-5-0"></span>**8. Affichage**

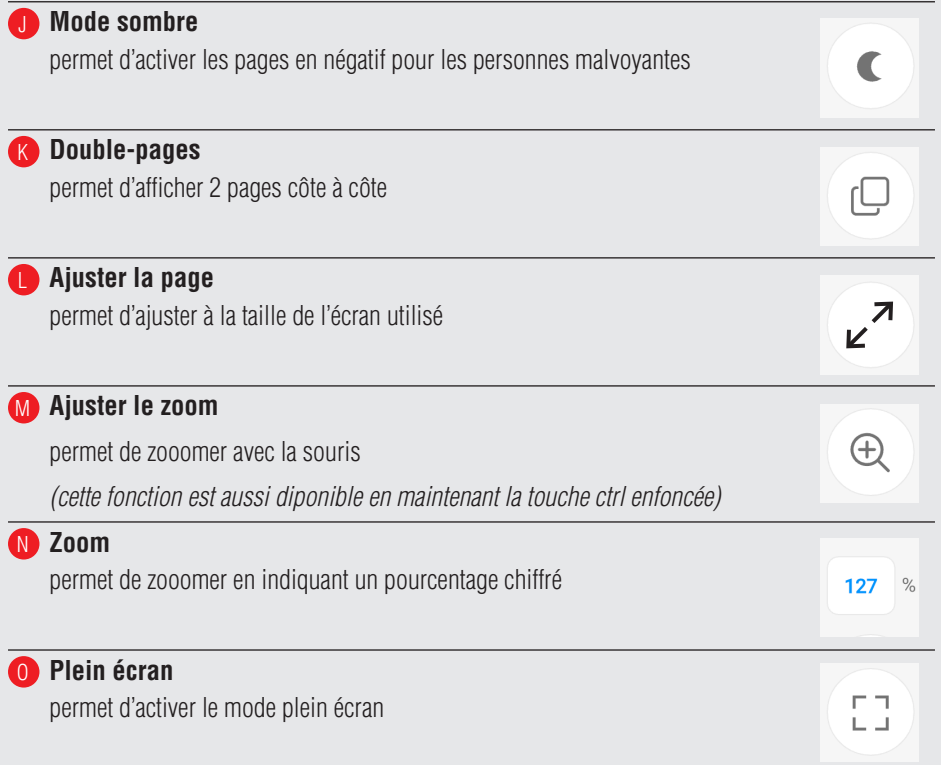

 $\bullet$